## **Things worth knowing in MS Office: Graphics**

Graphics techniques in Microsoft Office are the same (or nearly the same) in Word, PowerPoint, and Excel. We'll be using Word for this session, but the graphics we create can easily be pasted into PowerPoint.

To start, you'll need to see the Drawing toolbar (View > Toolbars > Drawing). Put it wherever you like:

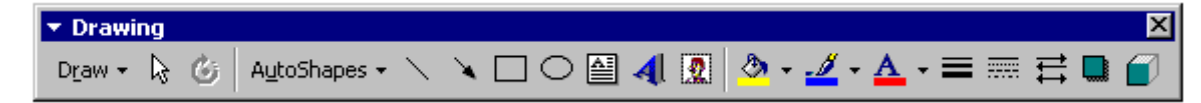

**lines** (hold shift down and you get a straight line) **arrows** (hold shift down and you get a straight line) **rectangles** (hold shift down and you get a square line) **ovals** (hold shift down and you get a circle)

After drawing these things, you can format them

**fill color line color line style dash style arrow style** 

The power of holding shift down while you're dragging some figure is as a **constraint**. If you want to draw a Venn diagram, you'll need two ovals (we'll make 'em circles by holding down shift when we drag 'em:

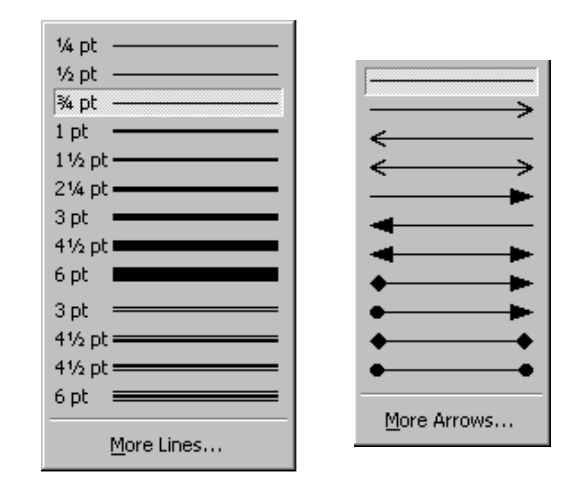

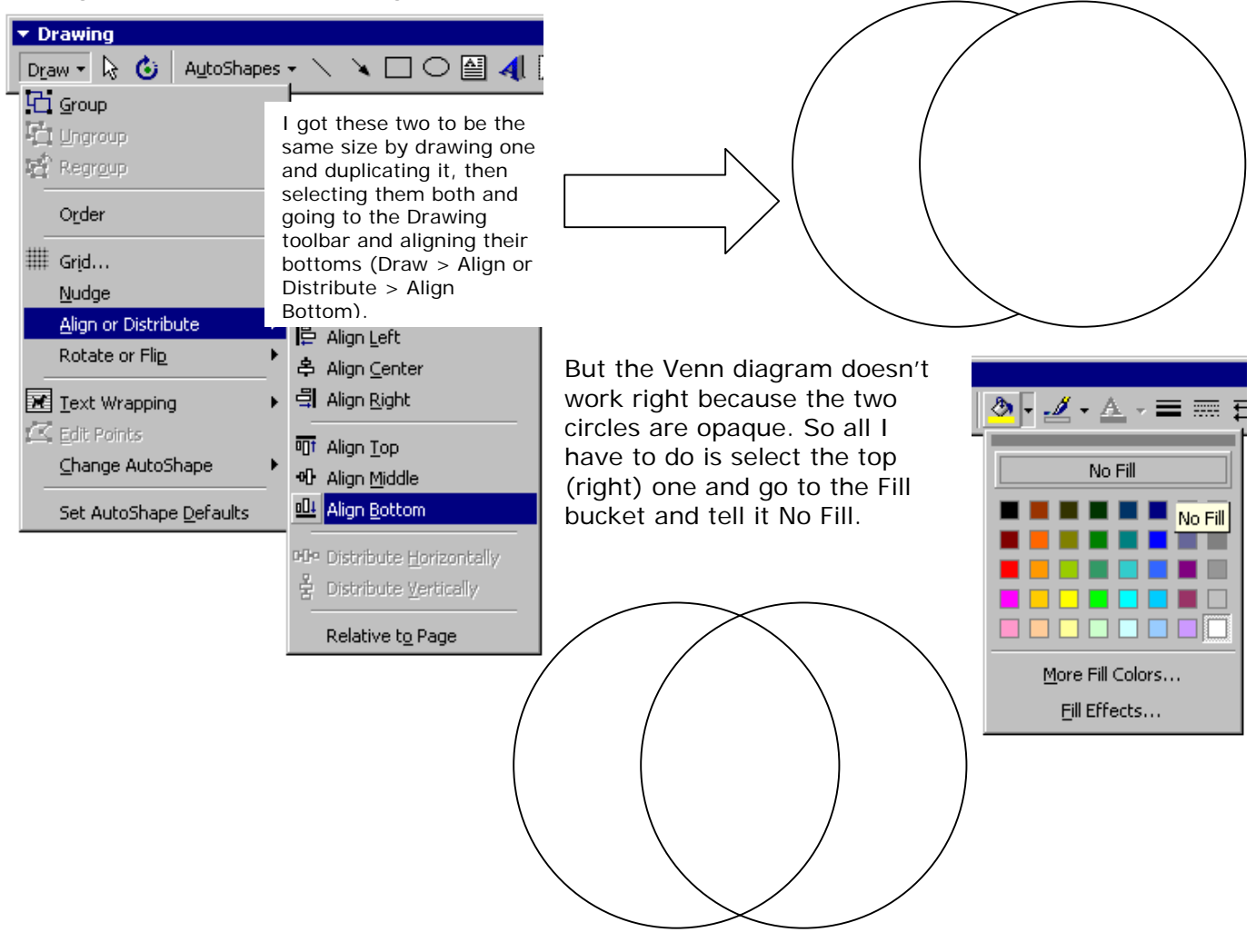

Now I've got my transparent, No Fill circle. All I have to do is put some things inside 'em.

I want to make the circles bigger—both of 'em—so I shift click 'em to select both. (I could have also used the Select Objects arrow in the Drawing toolbar and dragged a fence around 'em.) Then I hold the Shift key down to keep the height/width ratio constant and drag on the handles to make 'em bigger.

I want to put some words inside, so I'll click on the text box  $\|\mathbf{H}\|$  in the drawing toolbar and drag a box to put my word in.

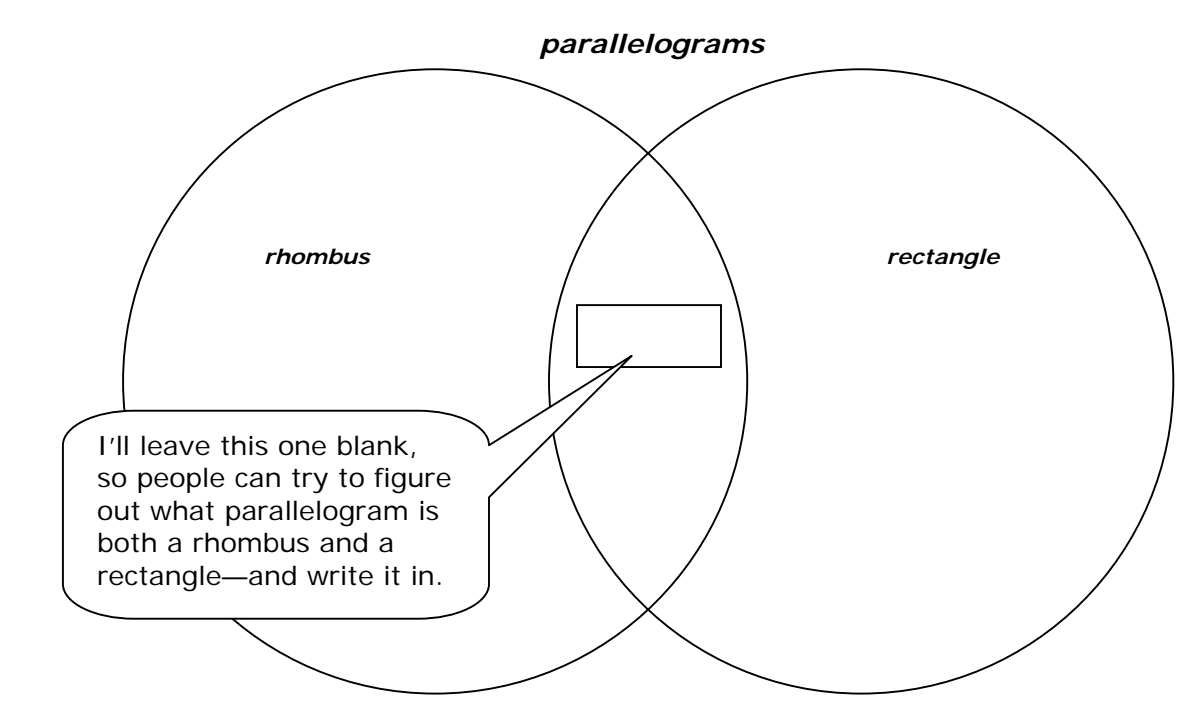

I wanted to call attention to the text box in the intersection of the two circles, so I used a callout. Look for them in the Drawing toolbar in AutoShapes > Callouts

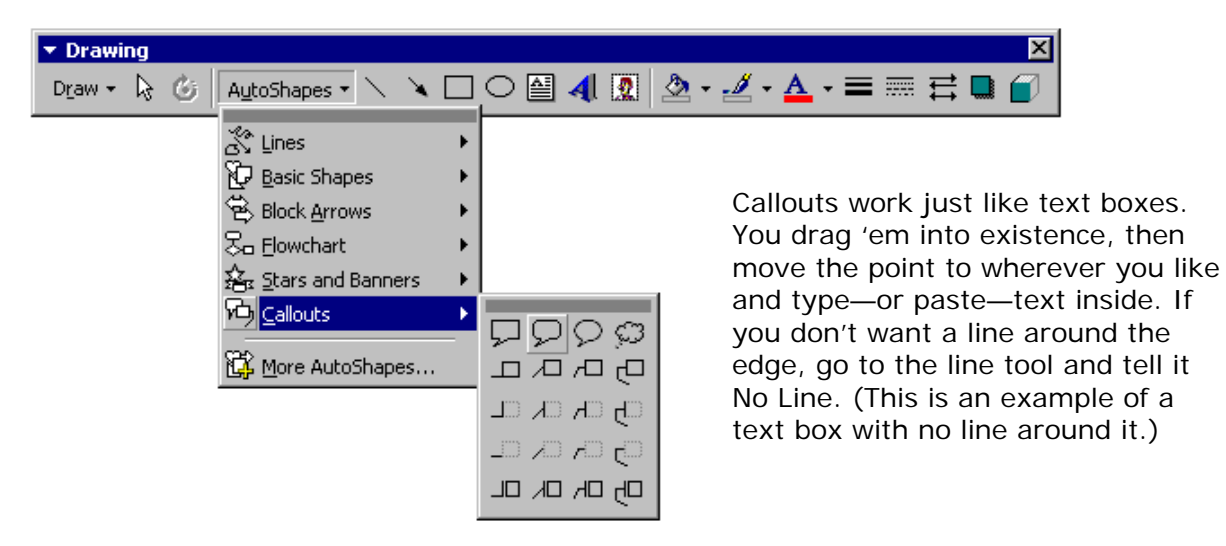

See also "Drawing Pumpkins in Word" [and](http://www.soesd.k12.or.us/files/pumpkinsinword2.pdf) other how-to documents on Microsoft Office at **[www.soesd.k12.or.us/support/training](http://www.soesd.k12.or.us/support/training)**